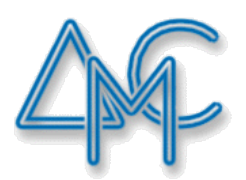

# ДРУШТВО МАТЕМАТИЧА СРБИЈЕ

# АКРЕДИТОВАНИ СЕМИНАР:

# 345 ДРЖАВНИ СЕМИНАР О НАСТАВИ МАТЕМАТИКЕ И РАЧУНАРСТВА ДРУШТВА МАТЕМАТИЧАРА СРБИЈЕ

Компетенцијa: K1 Приоритети: 3

ТЕМА:

MicroBit у настави

РЕАЛИЗАТОРИ СЕМИНАРА:

КАТАРИНА ВЕЉКОВИЋ

БЕОГРАД,  $09. - 10. 02. 2019.$  Резиме: *У овом раду је приказан начин примене Micro:bit на часовима природних, али и друштвених наука у сврху јачања међупредметних компетенција међу ученицима. Micro:bit је "џепни" рачунар. Коришћење Micro:bit у настави код ученика развија широк спектар животних вештина за 21 век, као што су решавање проблема, доношење одлука и логичко мишљење, али и тимски рад и сарадња. Ученици креирају различите пројекте (нпр. аларм, педометар, наводљавање, комуникација,....) и на тај начин демонстрирају СТЕМ концепт (Sciences Technology Engineering Mathematics концепт). Примена micro:bita у настави је идеалан начин за потпуно ангажовање ученика на часу, jer су они уроњени у учење, они су креатори, а не само конзументи технологије, а то постижу кроз интеракцију и примену. Ученици не само да уче како се користе Micro:bit, већ и како да га примењују на реалне (животне) проблеме, на тај начин стичу основна знања из програмирања.*

Кључне речи: *Micro:bit, СТЕМ, програмирање, примена*

#### **Увод**

Micro:bit је уређај који су развили BBC, Microsoft и партнерске компаније. Њихова основна идеја је јачање алгоритамског начина размишљања, решавања проблема и одабира квалитетних и ваљаних информација, код ученика млађег узраста, не само употребом у СТЕМ предметима, него и у друштвеним предметима.

Micro:bit је "џепни" рачунар, димензије 4x5cm, тежинје свега 5 грама. На овако малој плочици смештено је доста различитих функционалности које пружају кориснику могућности да кроз примену и експериментисање надограђује своја теоријска знања из природних и друштвених наука. Мicro:bit за разлику од других сличних уређаја није заштићен заштитним телом "оклопом" што га чини занимљивијим за употребу јер видљива електроника даје могућност кориснику да схвати концепт рада модерних технологија, као што су паметни телефони или играчке конзоле.

Овај по димензијама мали рачунар, као сваки рачунар, може да комуницира са корисником прихватајући различите информације споља и приказујући их након обраде.

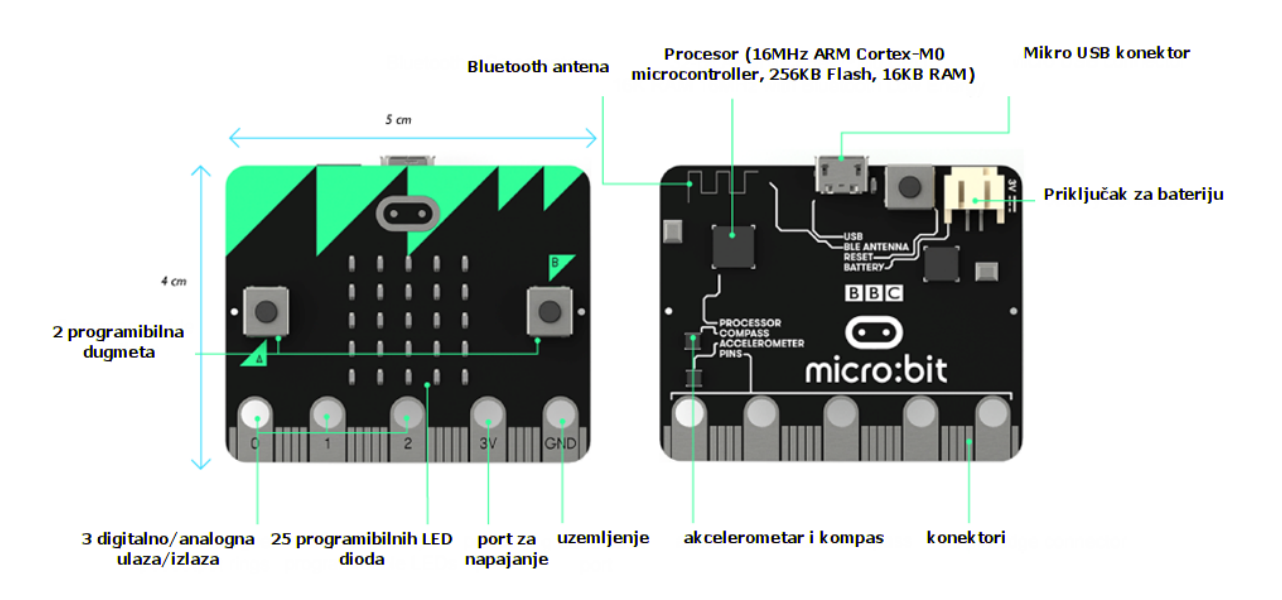

#### Слика. Изглед micro:bit

Мicro:bit на својој предњој страни има 25 LED диода постављених у мрежу 5x5 које играју улогу монитора, али и сензора којим је могуће мерити интензитет светлости. Има два дугмета А и B која корисник може да користи за покретање догађаја које су већ

испрограмирани. На задњој страни micro:bit налазе се процесор (16 MHz [ARM Cortex-M0](https://en.wikipedia.org/wiki/ARM_Cortex-M0) microcontroller, 256 KB Flash, 16KB RAM), сензор за температуру, прикључак за напајање и повезивање са рачунаром, сензор за убрзање, компас и антену за bluethoot која омогућава micro:bit-у да шаље и прима сигнале, чиме се остварује бежична комуникација са рачунарима, телефонима и другим micro:bit уређајима. Осим тога, на micro:bit-у се налазе и пинови 1, 2, 3 који се могу користити као улазни, али и као излазни уређаји, који се користе за повезивање додатних сензора. Поред ова три пина, на овом уређају се налази и пин за напајање 3V и уземљење.

Примена micro:bit-a је веома једноставна, јер ученици коришћењем визуелног блоковског програмирања креирају најразличитије пројекте из свакодневног живота (аларм, мерење температуре, брзине,.....), тако постају креатори, а не само конзументи технологије. На тај начин стичу основна знања из програмирања и развијају неке од основних вештина за 21.век (критичко мишљење, решавање проблема, алгоритамски начин размишљања, ....)

#### **Радно окружење**

Micro:bit је веома лако програмирати у Blocks-у, Javascript-у, Python-у или Scratch-у коришћењем било ког интернет прегледача. Графичко окружење састоји се из три дела. У централном делу налазe се блокови са основним наредбама за унос, приказ, понављање, условно гранање. У левом делу прозора налази се симулатор (ако немамо физички уређај) преко кога је могуће проверити рад програма, као и дугме за преузимање програма на физички уређај. У десном делу прозора се налази простор за ређање блокова, тачније простор где се одиграва програмиарање. У том делу прозора постављена су два блока *On start* и *Forever,* који се користе за извршавање програма на micro:bit-у, и то одмах приликом повезивања (On start), или "бесконачно" (Forever) док га корисник не прекине на "силу".

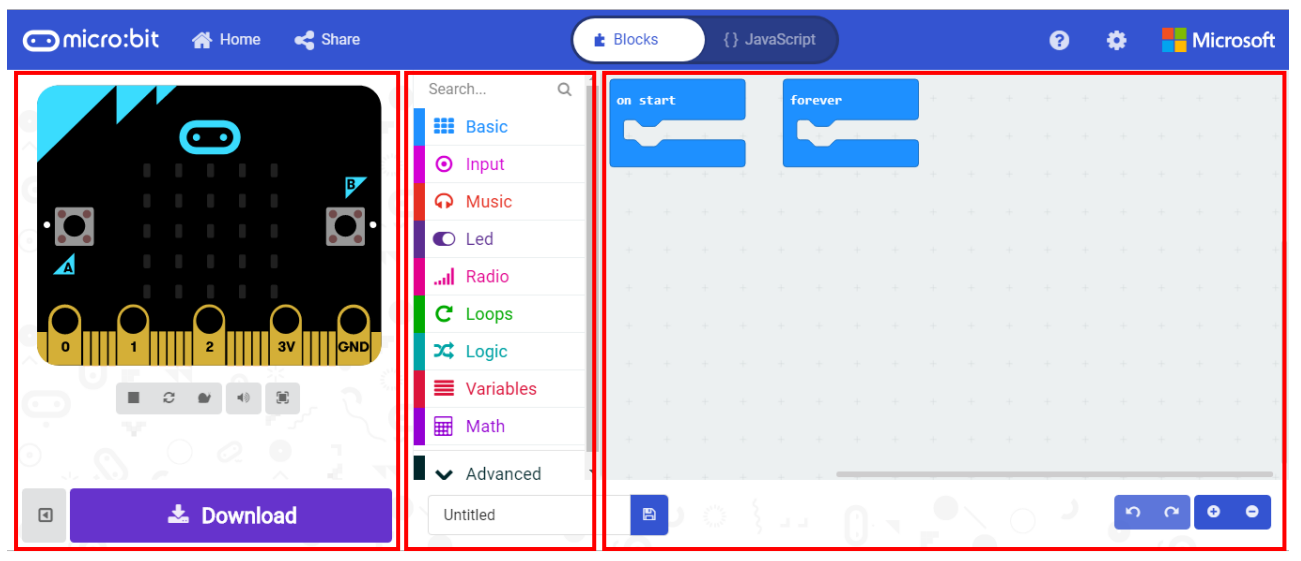

Слика. Радно окружење

Програмирање се своди на превлачење жељених блокова из централног дела екрана и њихово склапање у жељену целину.

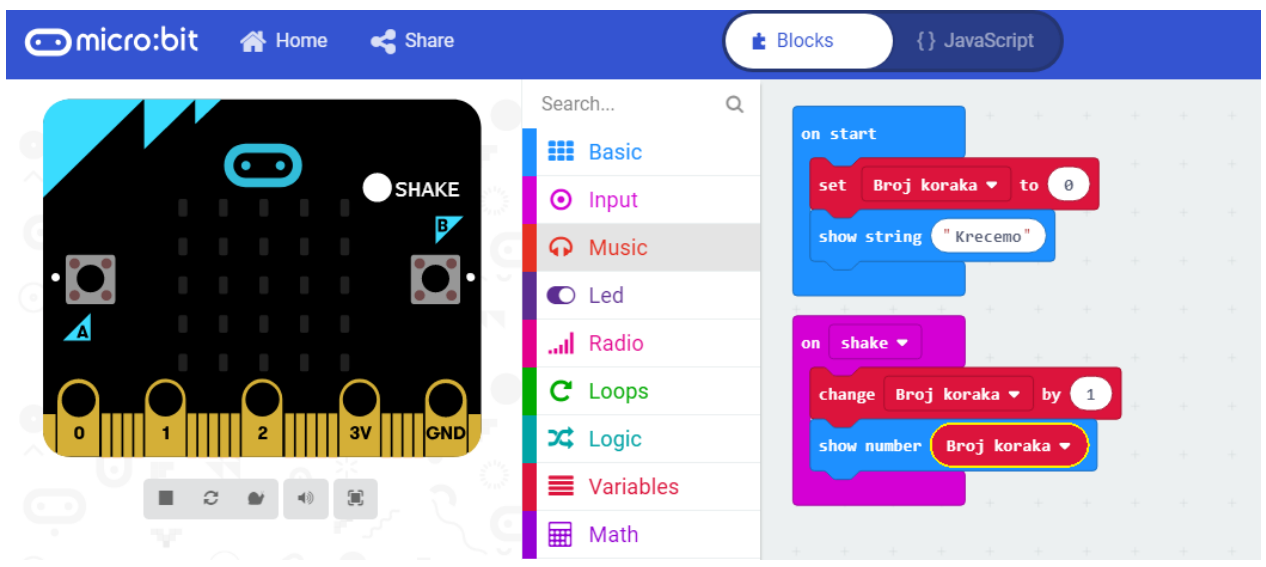

Слика. Програм бројач корака у блоковком програмском језику

Ако сте искуснији програмер у овом окружењу је могуће програмирати и у JavaScript-у. Притиском на дугме JavaScript корисник аутоматски прелази из блоковског визуелног програмирња у текстуално.

| $\Box$ micro:bit<br><b>N</b> Home                       |                                                                                                    | <b>E</b> Blocks<br>{} JavaScript                                                                                                    | ℯ | o |
|---------------------------------------------------------|----------------------------------------------------------------------------------------------------|----------------------------------------------------------------------------------------------------|---|---|
| o o<br><b>SHAKE</b><br>B.<br>GND<br>3V<br>$\Omega$<br>w | $\mathsf Q$<br>Search<br><b>III</b> Basic<br>$\odot$ Input<br><b>A</b> Music<br>C Led<br>Il Radio<br>C Loops<br>$\overrightarrow{2}$ Logic<br>$\equiv$ Variables<br>⊞<br>Math | let Broj koraka = 0<br>2 input.onGesture(Gesture.Shake, function () {<br>Broj koraka $+= 1$<br>3<br>basic.showNumber(Broj koraka)<br>4<br>$5 \}$<br>Broj koraka = $\theta$<br>6<br>basic.showString("Krecemo")<br>$7^{\circ}$<br>8 |   |   |

Слика. Програм бројач корака у текстуалном програмском језику

Било да корисник ради у блоковском или текстуалном програмском језику кликом на дугме *Download* програм се преузима на локални рачунар, а затим га копирате на сам уређај. Добра страна овог радног окружења је симулатор на коме сваки корисник може пре пребацивања на уређај, да провери исправност свог програма. Такође, ова особина пружа могућност да корисник и без физичког уређаја програмира и тестира свој програм.

# **Пројектна настава**

У нашем образовном систему, у наставним плановима и програма за основну школу, као и увођењем изборних предмета за гимназије инсистира се на пројектној настави у циљу јачања међупредметних компетенција. Кроз осмишљавање пројеката ученици треба да се поставе у улогу истраживача, проналазача и креатора решења које интегрише различите научне области, од природних до друштвених. Micro:bit је уређај који је изузетно приступачан, једноставан за коришћење, и тако примењив у настави у оквиру било ког наставног предмета. Употребом овог уређаја могу се остварити постављени циљеви нашег образовног система о повезивању различитих области и јачању свести код актера образовног процеса о стварању интердисциплираних наставних јединица (од физике, математике, информатике до музике, биологије, језика).

Кроз пар примера, у овом раду, биће приказани примери примене micro:bit-a у различитим предметима (математика, физика, музичко).

### **Примена micro:bit-а у различитим предметима**

Једноставним примером где је потребно на micro:bit-у укључити 3/5 LED диода ученике постављамо у улогу да покажу своја јединствена решења. Кроз ову активност ученици тестирају своја знања о разломцима – бројем делова неке целине. Програмски код и у блоковском и у текстуланом програмском језику је јако једноставан, и користи само Basic блок за приказ.

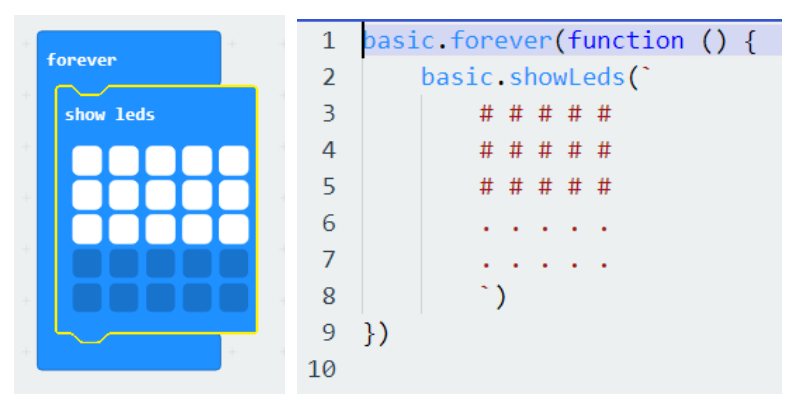

Слика. Један од примера укључивања 3/5 LED диода

Коришћењем блокова за контролу тока података ученици поред основних знања из математике, стичу знања и из основа програмирања, тачније основних концепата програмирања – линијске, разгранате и цикличне структуре.

| <b>Contractor</b><br>on start              |                | if (input buttonIsPressed(Button.A)) { |
|--------------------------------------------|----------------|----------------------------------------|
| button $A \times$ is pressed<br>if<br>then | $\overline{2}$ | basic.showLeds(                        |
|                                            | 3              | $\#$ # #                               |
| show leds<br><b>TIME</b>                   | 4              | $\#$ # #                               |
| 47                                         | 5              | $\#$ # #                               |
|                                            | 6              | $\#$ # #                               |
|                                            | 7              | $\#$ # #                               |
|                                            | 8              |                                        |
| Œ                                          | 9              |                                        |
|                                            | 10             |                                        |

Слика. Један од примера укључивања 3/5 LED диода коришћењем гранања (ако је притиснут тастер А)

Помоћу micro:bit-a можемо на једноставан и забаван начин да израчунамо обим и површину правоугаоника.

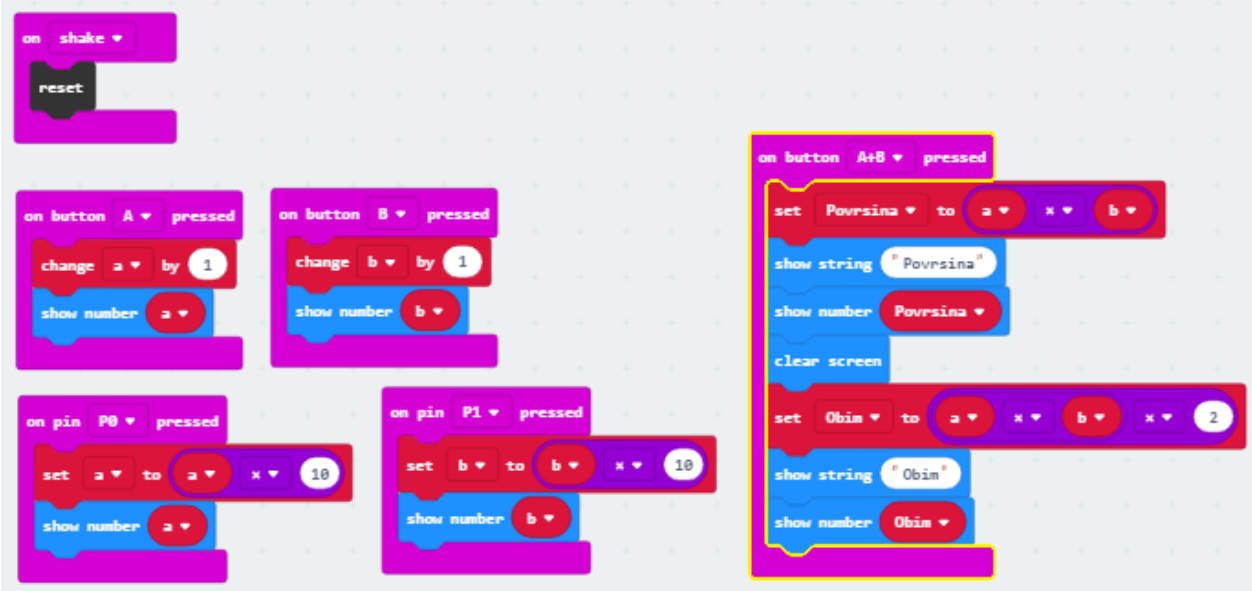

Слика. Израчунавање повишине и обима правоугаоника у блоковском и текстуалном програмском језику

Micro:bit је такав уређај који се може користити за комуникацију са другим уређајима коришћењем блутут технологије. Коришћењем ове оције могуће је креирати "паметну" кућу која ће нас обавештавати о температури просторији и покретати вентилатор (мотор) која ће ту просторију расклађивати. Кроз овакву примену micro:bit-а ученици на часовима биологије истражују и анализирају податке о количини воде која је потребна одређеним биљкама, на часовима програмирања све те податке користе за прављење програма који ће цео тај систем да покрене, док на часовима технике и технологије креирају физички систем "паметне" баште.

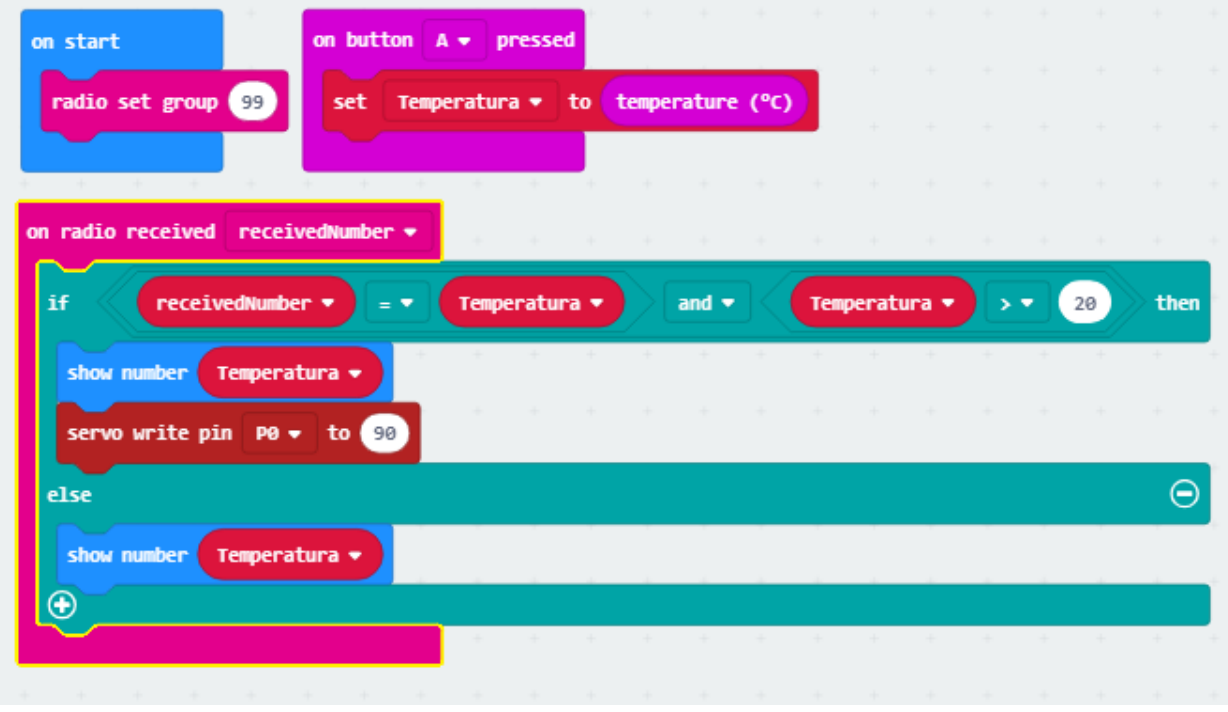

Слика. Део кода, комуникација између два уређаја

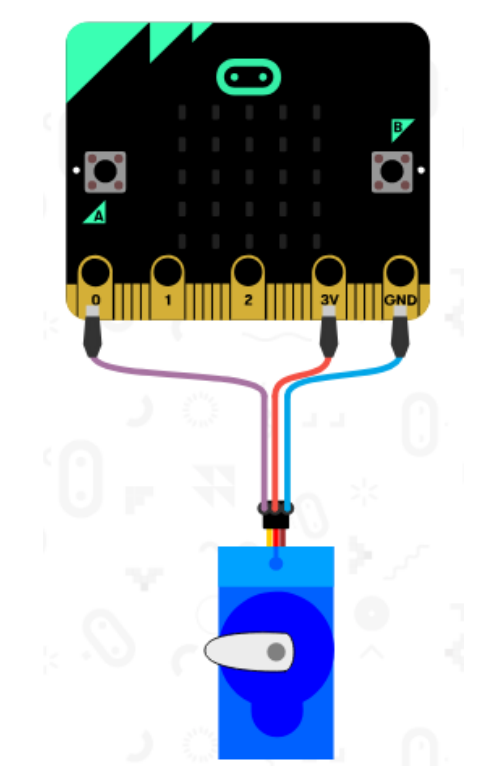

Слика. Приказ повезивања серво-мотора на симулатору

Оно што чини micro:bit јако занимљивим, је то што се веома лако може применити на часовима Музичке културе, где ученици помоћу материјала који могу наћи у свом окружењу (картон, воће, алуминијумска фолија, звучници, слушалице...) креирају најразличитије инстументе. Креирањем инструмената, ученици не само да уче о основних карактеристикама инстумента, нота, већ уче и основе програмирања и математике (представљање нота преко разломака).

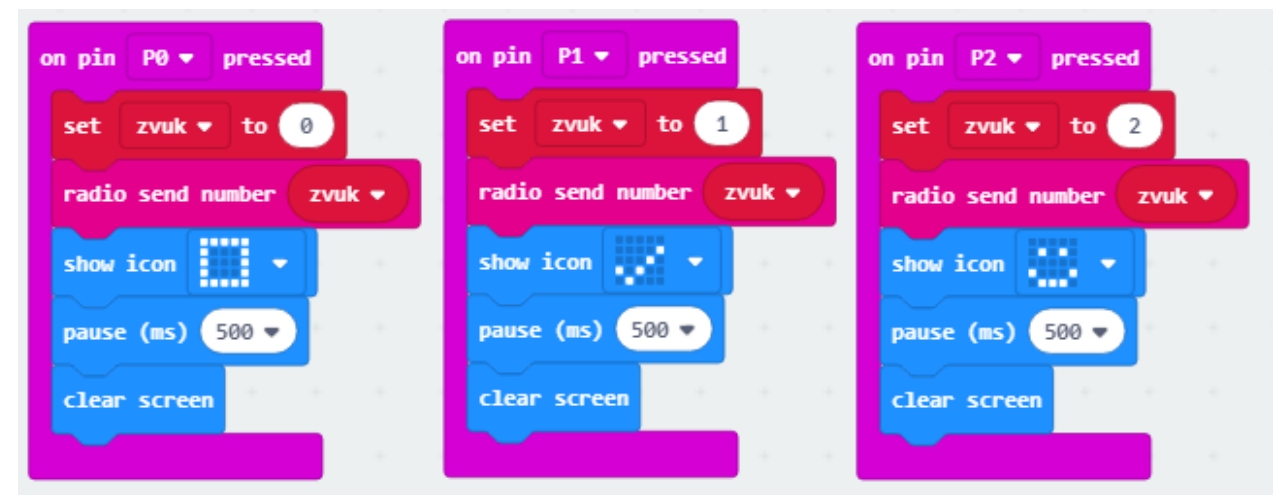

Слика. Дирке клавира

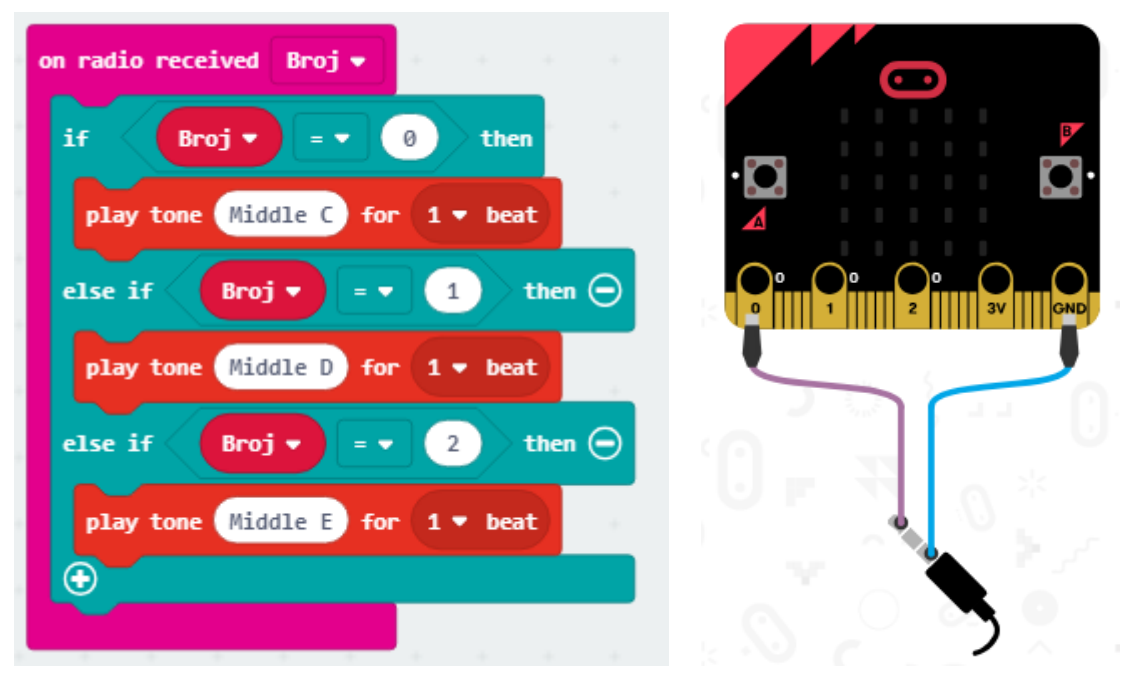

Слика. Слање звука на уређај на који су повезане слушалице (звучник)

# **Закључак**

Употреба micro:bit-а у настави зависи пре свега од маште корисника. Употреба диода за приказ порука или повезивање уређаја са било којим другим уређајем (мотори, звучници, сензори,...) чине micro:bit јаком алатком за развијање међупредметних компетенција. Micro:bit је веома једноставан за коришћење, међутим овде није била прича о начину коришћења него о принципу, о томе да је наставник осмислио активност, а ученици маштом, изналажењем најразличитијих решења и уз помоћ овог малог рачунара су преузели контролу над другим уређајем, тачније преузели су контролу над својим знањем и учењем. Кроз употребу оваквог уређаја, млада особа постаје креатор немерљивих ресурса. Оно што је кључно, да ако ученици добију слободу да несметано без икакавих граница тестирају могућности које има micro:bit, само је питање времена када ће направити нешто о чему креатори овог уређаја нису ни сањали.

Micro:bit се може уградити у наставни план и програм свих предмета, не само у СТЕМ предмете. Одличан је за основное и средње школе, као алатка за реализацију ваннаставних активности.

# **Литература**

- 1. Oснован докумантација <https://makecode.microbit.org/docs>
- 2. Using micro:bit in 5 easy steps,<https://microbit.org/guide/quick/>
- 3. Quick start guide for teacher, [https://microbit0.blob.core.windows.net/pub/tovulwsd/Quick-](https://microbit0.blob.core.windows.net/pub/tovulwsd/Quick-Start-Guide-for-Teachers.pdf)[Start-Guide-for-Teachers.pdf](https://microbit0.blob.core.windows.net/pub/tovulwsd/Quick-Start-Guide-for-Teachers.pdf)
- 4. Niklas Carlborg, Marcus Tyrén: Introducing micro:bit in Swedish primary schools, Department of Applied IT CHALMERS UNIVERSITY OF TECHNOLOGY Gothenburg, Sweden 2017,<http://publications.lib.chalmers.se/records/fulltext/252630/252630.pdf>